# Discussions in Schoology

### **OPEN THE INTERNET BROWSER THAT YOU PREFER TO USE**

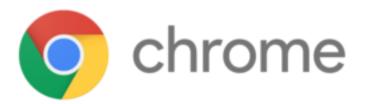

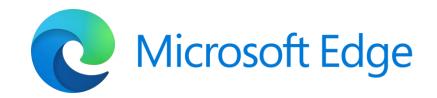

## **OPEN SCHOOLOGY AND GO TO YOUR COURSE DASHBOARD**

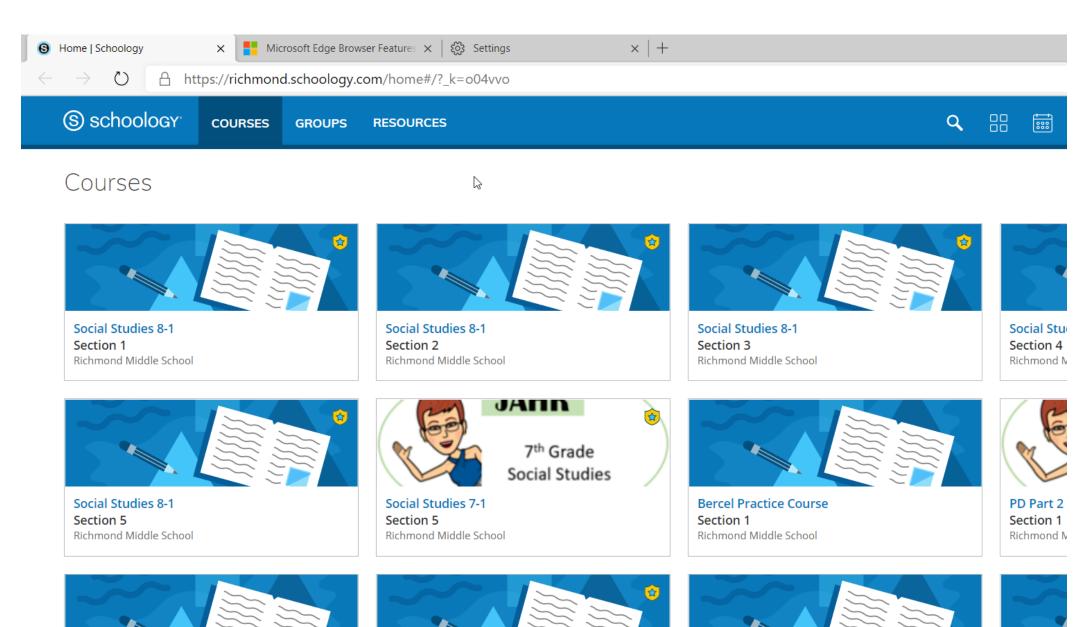

Click on the course you are currently in

# Then click on Schoology Code of Conduct Assignment

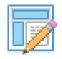

Schoology Code of Conduct

Please read this document carefully and type your name on the signature line. Then, save this document into your class folder (on your computer), attach it to the assignment, and submit it. Schoology\_Code\_of\_Conduct\_1 (1).pdf - Adobe Acrobat Reader DC

File Edit View Sian Window Help

Home Tools Schoology\_Code\_of... ×

□ ☆ ⊕ ⊕ Q

⑦ ④ 1 /1 ▶ ⑦ ○ ⊕ 17% · ☐ ♥ □ ℓ & ♡

schoology.

learn. together.

### Schoology Code of Conduct

- 1. While on Schoology, what I say and how I say it will be school appropriate.
- 2. I will use posts to discuss school-related content only.
- 3. I will use a respectful tone of voice when posting. All school rules and consequences related to harassment apply to Schoology.
- 4. I will use appropriate grammar instead of texting language.
- 5. I will not reveal any personal information on Schoology. This includes telephone numbers, addresses, emails, etc.

#### Posting & Replying to Messages or Comments

• Post a note to the whole group if your question is about something the whole group

If you set Adobe to be your default, it should open automatically in Adobe **Reader. If not, choose the** correct folder for the class on your desktop. (For this one you should have chosen 6<sup>th</sup> Hour). Click Open. Then open the downloaded PDF like you did earlier for the Word document.

#### Read through then sign the document

| Schoology_Code_of_Cor | nduct_1 (1).pdf - Adobe Acrobat Re | leader DC |   |   |
|-----------------------|------------------------------------|-----------|---|---|
| File Edit View Sign \ | Window Help                        |           |   |   |
| Home Tools            | Schoology_Code_of ×                |           |   |   |
| 🖹 🕁 🔶 🗎               | <b>.</b>                           |           | ٢ | ٩ |

#### 1 / 1 🖡 🖑 🕞 🕀 175% ▾ 🚼 ▾ 🌹 📮 🖉 🎪 🖏

schoology<sup>®</sup> learn. together.

### **Schoology Code of Conduct**

- 1. While on Schoology, what I say and how I say it will be school appropriate.
- 2. I will use posts to discuss school-related content only.
- 3. I will use a respectful tone of voice when posting. All school rules and consequences related to harassment apply to Schoology.
- 4. I will use appropriate grammar instead of texting language.
- 5. I will not reveal any personal information on Schoology. This includes telephone numbers, addresses, emails, etc.

#### Posting & Replying to Messages or Comments

• Post a note to the whole group if your question is about something the whole group

posts that wase, outry, annoy, spant, or gossip about any other person.

#### Inappropriate Content

• If you think there is something inappropriate posted on Schoology, please tell your teacher immediately!

#### **Punctuation & Grammar**

- No txting lingo. I am ur tcher...show me that u have lrnd how 2 spell.
- DO NOT PUT SENTENCES IN ALL CAPITAL LETTERS. This is considered shouting!
- Please please do not repeat a word more than necessary.

*By signing this and using Schoology, you are agreeing to the terms listed above..* 

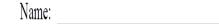

Signature:

posis mai wase, ouny, annoy, spani, or gossip about any other person.

#### Inappropriate Content

• If you think there is something inappropriate posted on Schoology, please tell your teacher immediately!

#### Punctuation & Grammar

- No txting lingo. I am ur tcher...show me that u have lrnd how 2 spell.
- DO NOT PUT SENTENCES IN ALL CAPITAL LETTERS. This is considered shouting!
- Please please please do not repeat a word more than necessary.

By signing this and using Schoology, you are agreeing to the terms listed above..

Name:

Signature:

Click on the add signature tool

Then add signature

Type in your name

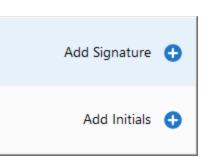

Ón 🕑  $\overline{}$ F 1 other person.

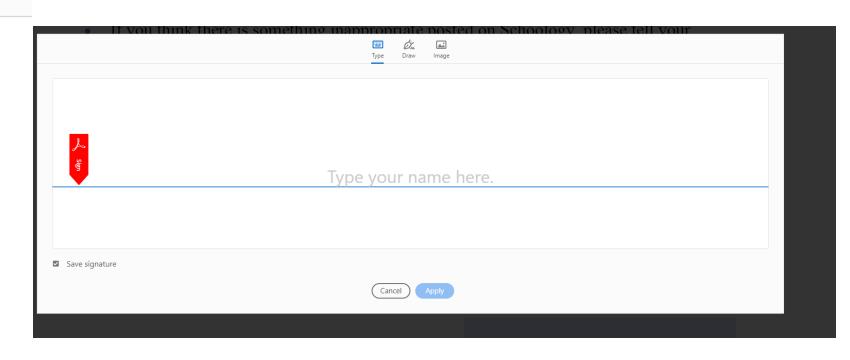

Click X to close the document. Then click Yes to save. You will save it in the folder you created this morning.

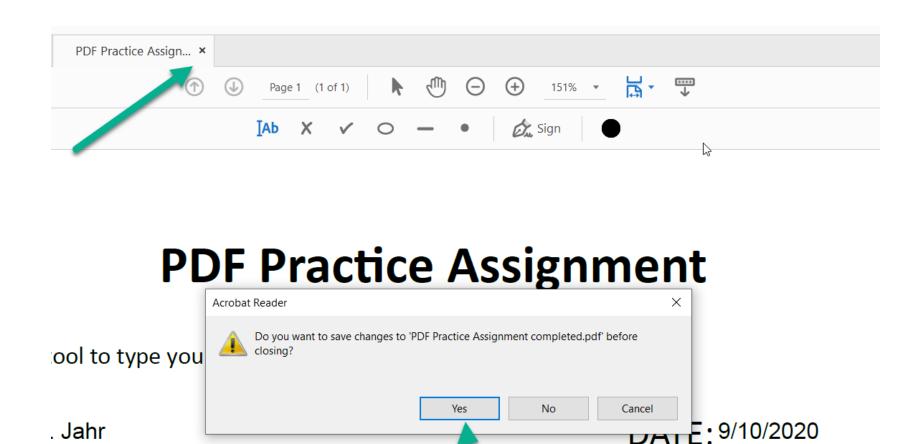

tool to mark your grade.

#### Go back to Schoology and click on submit assignment Click on file Choose your saved assignment – Schoology Code then open

|                                                                                                    |                                                                                                    | • -r                                                               |                              |
|----------------------------------------------------------------------------------------------------|----------------------------------------------------------------------------------------------------|--------------------------------------------------------------------|------------------------------|
| Schoology Code of Conduct                                                                                                    |                                                                                                    | $\leftarrow \rightarrow \checkmark \uparrow$ 🗖 > This PC > Desktop | v ♂ Search Desktop P         |
| Please read the Upload X                                                                                                    | noology Code of Conduct                                                                                                    | Organize 💌 New folder                                              | s • 🔟 😧                      |
| Upload Create Resources Revision 2     Posted Today a   Image: Schools   Add a comment (optional)     Comments     Write accomment   Post | ssi<br>esseread this<br>be<br>essered this<br>Upload<br>Create<br>Resources<br>hen, save this<br>osted Today<br>Schoolo<br>Adv a comment (optional)<br>Omments<br>Submit<br>Cancel<br>Write<br>Concent<br>Post | m Documents Code Microsoft Teams OFFICE 365 Schoology Code         |                              |
|                                                                                                    |                                                                                                    | File name:                                                         | V All Files V<br>Open Cancel |

• • • • • •

#### choology Code of Conduct

| Upload                               |                                              | ×              | 1                                                      |
|--------------------------------------|----------------------------------------------|----------------|--------------------------------------------------------|
| Uploa                                | d Create Resources                           | Revision 3     | hissions                                               |
| Then, save this (<br>Posted Today at |                                              |                | Revision 1 submitted<br>1 item<br>Revision 2 submitted |
| Schoolog                             | Schoology_Code_of_Conduct_1 (1).pdf Complete | Edit Details × | 1 item<br>Re-submit Assignment                         |
| Comments                             | Add a comment (optional)                     |                |                                                        |
| Write a                              | Submit Cancel                                |                |                                                        |
| Post                                 |                                              |                |                                                        |

#### To participate in discussion click on Pep Talk for Teachers and Students

|                                                                                          | Bootcamp Files                                                                                                    | Prev            | Next 🕨 |  |
|------------------------------------------------------------------------------------------|----------------------------------------------------------------------------------------------------|-----------------|--------|--|
| Materials  Updates Grades                                                                | <ul> <li>Pep Talk for Teachers and Students         <ol> <li>Watch the video below.</li> <li>Describe two positive qualities you have that you can share with others to make the world a better place.</li> <li>Next, read the replies posted by other students. Post a</li> </ol> </li> </ul> |                 |        |  |
| <ul> <li>Mastery</li> <li>Members</li> <li>Teams Meeting</li> <li>Information</li> </ul> | Back to School<br>School has started, and in Phase 4, we are face to face with a virtual option. What are your feelings on that? Should we be "in-person" or sh<br>learning on our laptops?<br>When                                                                                            | hould we all be | home   |  |
| Grading periods<br>Sample Grading Period, Full<br>Year                                   | Schoology Code of Conduct<br>Please read this document carefully and type your name on the signature line.<br>Then, save this document into your class folder (on your computer), attach it to the assignment, and submit it.                                                                  |                 |        |  |

#### Watch the video by clicking on the play button then write your response in the box below.

#### Pep Talk for Teachers and Students

1. Watch the video below.

2. Describe two positive qualities you have that you can share with others to make the world a better place.

3. Next, read the replies posted by other students. Post a response to at least two of them.

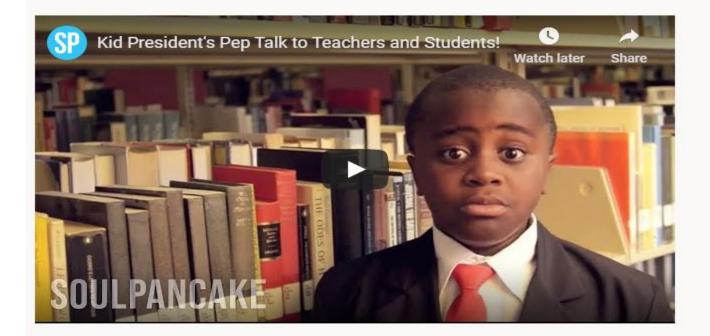

Posted today at 11:05 am

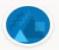

Write a comment

After responding read your classmates responses and reply to two peers.

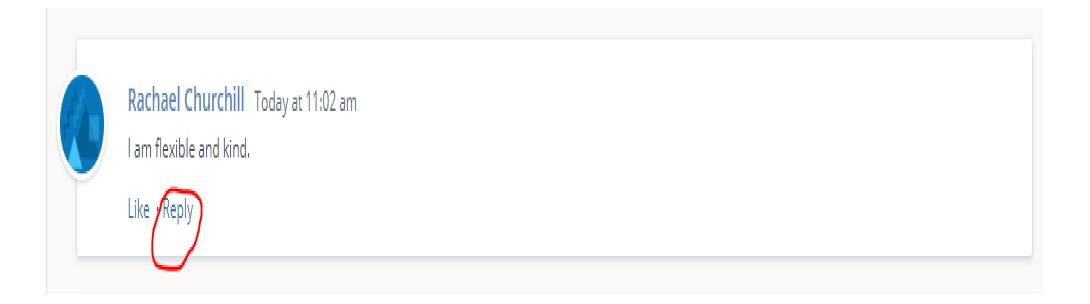

Finally, click on 2<sup>nd</sup> discussion

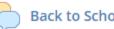

#### **Back to School**

School has started, and in Phase 4, we are face to face with a virtual option. What are your feelings on that? Should we be "in-person" or should we all be home learning on our laptops? When...

# Read the question and the response starters then type your response. Lastly, respond to two peers.

#### **Back to School**

School has started, and in Phase 4, we are face to face with a virtual option. What are your feelings on that? Should we be "in-person" or should we all be home learning on our laptops?

When writing your response, please be sure to use complete sentences. Use one of the starters below to help frame your thoughts.

l agree with \_\_\_\_\_ because \_\_\_\_\_

I disagree with \_\_\_\_\_ because \_\_\_\_\_

In my opinion, \_\_\_\_\_

l am confused about \_\_\_\_\_

After you've posted your response, go back and respond to two other students. Remember to refer to your Schoology Code of Conduct when replying.

Some starters for your response could include:

My idea is similar to (person)'s because \_\_\_\_\_.

I disagree with (person)'s idea because \_\_\_\_\_.

Posted today at 11:13 am

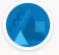

Write a comment